# 表計算を利用した農産物の出荷計画のケース

―利益計画でのソルバーの利用と限界―

小林 健吾

## Ⅰ.まえがき

パソコンの表計算(Microsoft 社の EXCEL など)で利用できるソルバーは、経営分析で きわめて強力な武器である。特に最近のよう にかなり複雑な計算過程を含む繰り返し計算 も一瞬で終わる高性能化が得られている状況 では、LP(リニアー・プログラミング)にソル バーを利用した管理会計問題の領域の拡大は 刮目に値する。しかし、現状のソルバーは見 過ごせない不完全な部分を含むから、この点 を理解した上で活用することが重要になる。

筆者は一貫してこの紀要では、LEC 会計大 学院で実践している講義内容の紹介も兼ねて、 講義科目「意思決定会計」でパソコンを利用 した計算例題を取りあげて、従来的な管理会 計の改革を提言していたが、今回も環境条件 を著しく単純化した状況による計算問題では なく、実践的なレベルでの代替案の選択の例 題として EXCEL のソルバーを利用した農産物 の処理計画の問題を作成したので、それを紹 介する。これによって、一つには従来の管理 会計の反省の提言と、今ひとつにはソルバー の利用の限界を指摘して、その改善の期待を 取りあげるのである。

以下の例題は期末の筆記試験に代わる課 題問題の一つとして「意思決定会計」の受講 生に課しているが、決して易しい問題ではな

いから受講者全員が十分な解答を提出するこ とは期待できない。そこでこの内の問 1 の解 答は必ず提出させ、問 2 以降は受講者の挑戦 を期待することにした。問 1 については最初 の段階で受講しなくなった 2 人を除いて残り 27 人全員が提出したが、提出された課題には コメントを付しての返却を繰り返して全員が 何とか正解に達することができている。

再言するが、この論文の最重点の主旨はこ れまで取りあげたリニアー・プログラミング に関連した論題と同じく、ソルバーによるリ ニアー・プログラミングの解法自体が問題で はなく、管理会計が隣接科学の成果を積極的 に取り入れ、不確実な環境を過度に簡単化し てきた従来の意思決定会計の改善を意図して いるのである。

従来的な管理会計はコンピュータ時代以 前の複雑な経営環境を取り込んだ分析など不 可能な時代のものとしては成果を上げてきた が、多くの分野においてコンピュータ・シミ ュレーションが大きな成果を上げている今日 では、管理会計でもこうした傾向に無関心で は済まないであろう。この紀要の論考では、 この線に沿っていくつかの問題を取りあげて きたが、この論考もその趣旨に沿ったもので あることを強調しておきたい。

前述の趣旨の第二は、これまで取りあげて きた多品種の製品組合せ問題では、Microsoft 社の EXCEL に準備されたソルバーと VBA

(Visual Basic Application) の solver 関数 で順当な解が得られてきたが、今回のケース のように複雑な処理を含む問題では十分に満 足な結果が得がたい場合が生じ、人為的な補 正が必要になることの指摘にある。ランク分 けされた上位の生産物の売れ残りが下位の用 途に向けられるのは、農林水産物などの自然 からの収穫物の他に半導体などでも見られる 普通の問題であり、キャプランの著書のアル バートン水産会社やウィリアム・レーク林業 社のケースなどもこの例である<sup>注1)</sup>。

同じ著書のシート・ハーバー化学会社の場 合は<sup>注2)</sup>、一般的な製品組み合わせの技法で順 当に解が得られるが、これとは異なって前述 のアルバートン社やウィリアム・レーク社の 例では、工夫をしないと正解は必ずしも保証 されない。さらに後述の問 5 に現れるように、 単独のソルバーの実行では正解が得られる場 合にも VBA で処理しようとすると最適解に達 する前にソルバーが終了することがある。

ソルバーはパソコンを利用した経営計画 にとってきわめて重要な技法であるだけに、 こうした限界を明確にして、その改善を期待 したいのである。

## Ⅱ.課題問題

この課題は次のような内容である。(今年 度の出題の収穫量の上限が 5,000 であったほ か、一部の数値を変更して問題を限定してい る。数値以外の変更はない。)

大和高級果物会社の中央高原事業所では

高級果実の生産をし、一部を除いて青果市場 を通して出荷している。

この事業所では、従来から出荷責任者の経 験によって出荷を行ってきたが、毎日の出荷 処理でパソコンを利用して計画的に実行する ことが提案され、そのシステム作りが必要に なった。

この事業所では収穫された果物を、その大 きさ、糖度、色つや、傷等から、贈答用の S 級品、スーパー向けの A 級品、および等外品 に選別している。

S 級品は 1 個ずつ化粧箱に収めて贈答用の 高級果物として出荷され、贈答品の需要が少 ない場合には A 級品に格下げされて出荷され、 それでも売れ残る場合には等外品と一緒にジ ュースの加工に回される。選別所に持ち込ま れた全部の収穫物に以上の処理をしている。

A 級品は簡易包装で主としてスーパー向け として出荷されるが、一部は地域の「道の駅」 でも販売される。「道の駅」用の出荷はあらか じめ決められた価格によるが、青果市場で売 れ残った品は S 級品と同様に等外品とともに ジュースの加工に回される。

等外品は、この事業所のジュース工場で生 の濃縮ジュースに加工され、飲料品生産会社 に出荷される。この濃縮ジュースは普通状態 で保管できるので、当日の生産量で販売可能 量を超えた部分は保管される。この保管量の 制限はないが出荷は缶単位であるから、生産 量と販売量の間に端数が生じる。しかしこれ は個数で 50 個以内であり、金額的に大きくな いので、この端数の資産計上等は省略される。 なお、農場の栽培から選別場までの費用は収 穫費として計上し、製品別の計算はしない。

以下の資料によって、後の問に答えなさい。 (資料)

- 1. 当日の収穫予定量 3,000 個
- 2. 選別での割合 S 級品 20%、A 級品 70%、等外品 10%の比率で選別されている。
- 3. ジュース工程では果実 50 個によって濃縮ジュース 1Kgが生産される。

4. 販売予想価格、希望価格、処理原価、販売可能量と処理作業時間

収穫費 果実1個あたり 25円

選別費 果実1個あたり 8円

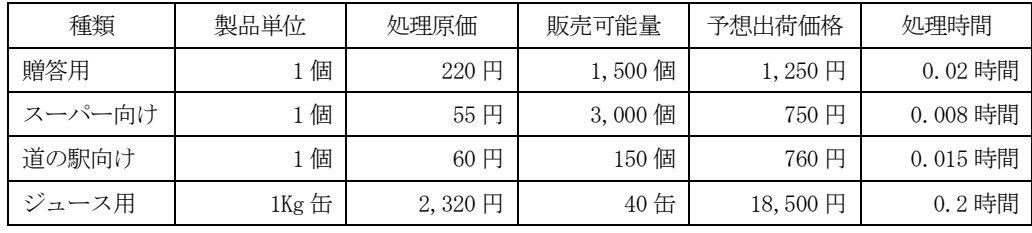

5. 従業員の可能総作業時間 40 時間 時間賃率 2,000 円/時間

6. 地域の道の駅には、最低 100 個の供給をする契約になっている。

- 問 1. ここで上げられていないその他の費用 を除いた利益をこの事業所の貢献利益と すると、この貢献利益を最大化する今日の 組み合わせを求めなさい。
- 問 2. 問1の状況についてこの処理法では特 に S 級品がその日の青果市場の状況によっ て A 級品並みにスーパー向けとされ、時に は等外品と一緒にジュースの生産に回さ れる不都合を改善するために、保冷倉庫を 新設して可能な限りこの保冷倉庫に保管 して市況の有利な時期を待つ処理法を取 ることにした。

そこで青果市場の前日の価格から予想 した価格が希望価格に満たない場合には、 自社の保冷倉庫に余裕のある限り保存し、 保存できない部分は予想価格で出荷され る。

A 級品も S 級品と同様に設定された予想 価格が希望価格に満たない場合には、S 級 品を優先入庫してなお余裕がある限り保

存される。保存できない分については予想 価格で出荷される。

濃縮ジュースは普通倉庫に保管できる ので、当日の生産量で販売可能量を超えた 部分は普通倉庫に保管される。この普通倉 庫は容量の制限はない。

また濃縮ジュースの販売は製品の缶数 で行われるが、1缶未満の生産量分の処理 費と処理の労務費は当日の損益計算に含 まれる。

S 級品・A 級品とも品質上、保冷倉庫に は 3 日以上は保存しないで、4 日目には出 荷に回される。従って当日に保冷倉庫に保 存しうるのは。前日の保冷倉庫の余裕に4 日目として出荷される分を加算した量で ある

当日の予想価格、希望価格および保冷倉 庫の状況は以下の通りであるときに貢献 利益を最大化する処理計画を求めなさい。

(問 2 の追加資料)

1. 製品別の予想価格と希望価格

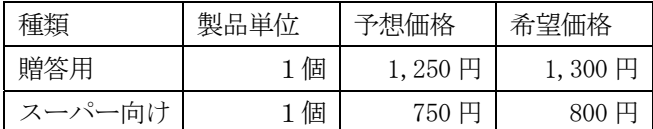

2. 保冷倉庫の状況

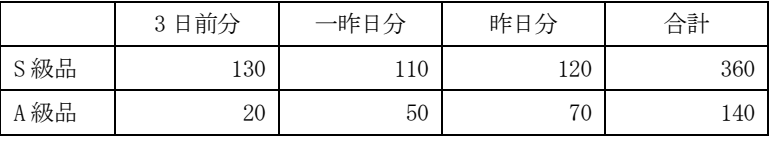

保冷倉庫の保管可能容量 500 個 保冷倉庫費 日額 30,000 円(固定費)

- 問 3. 事業所長は処理場の作業が多忙になっ ていると考え、従業員の増員を計画した。 事業所長は作業時間で 10 時間の増加を考 えているようであるが、これに対する意見 を分析から見出し,またこの作業者の増員 の十分な効果が発揮されうる状況を予想 し、シミュレーションによってそれを確か めなさい。
- 問 4. 当社の果実の好評なことから、従来 20%であった S級品の選別比率を 25%に上 げても評価が落ちないとの調査結果に基 づいて選別基準を改正することにした。
	- これに伴って、贈答用の希望価格も 1,240 円に値下げする案が提案された。
	- これらの案について、貢献利益を最大化 する組合せにどのような変化が生じるか シミュレーションしなさい。またこれに、 問 3 の事業所長の提案を加えたらどうなる か。
- 問 5. 予想価格は前日の市場の取引価格から 設定されるから、前日の青果市場の取引終 了後に、次の日の利益を最大化する処理法 が予定できれば、次の日の作業を適切かつ 順調に実行可能なことに気がついた。そこ で可能な収穫量 1,500 から 4,000 までの範

囲について、前日の終わりに貢献利益を最 大化する組み合わせを算定しておくこと にした。

以下の追加資料によって、シートに上げ られた 1,500 から 100 刻みの表の各数値を 分析して求めなさい。

- (問 5 の追加資料)
- 1. 予想価格 贈答品 1,320 円 ス ーパー向け 810 円
- 2. 最大可能な作業時間は計画日の朝まで に最大 70 時間を準備できる。

設問以上

この種の処理計画はこれまでも「有機イチ ゴ園のケース」などで出題してきたが、昨年 度からは「中央高原事業所の高級果物の処理 計画のケース」として出題し、今年度さらに 青果市場の予想価格と保冷倉庫の問題を加え たのがこのケースである。

この問題の要点は、前述のように農産物、 水産物、および林産物などの自然からの収穫 物の特徴が品質的に同一ではなく、多くの場 合にいくつかの等級に選別され、それぞれの 等級に応じた処理や価格が生じること、そし てこの選別が最後まで適用されるのではなく、

需給状況によって需要が不足する場合には売 れ残る収穫物は下位の等級品に回されること である。そして無駄なく処理するように最下 位の収穫物についても何らかの有効な処理が 考えられるのが普通である。

この問題ではジュースに加工され、水産物 の場合には最悪の場合にも肥料とされ、木材 の場合にはチップに利用されるのがこの例で ある。

それだけに出荷計画がその場の都合に引 っ張られやすく、効率的な計画的処理の方法 が問われる分野になっている。そこで前日の 青果市場での取引価格に基づいて次の日の価 格を予想して、事業所の希望価格に満たない ときは保冷倉庫が可能な限り出荷を調整しよ うというのが、この事業所の発想である。

以下、問1から順次問題を見てゆこう。

## Ⅲ.1 日の最有利の処理計画

### 1. 処理シートの要点

課題問題の問 1 は収穫量が 3,000 個のある 日の最有利の処理計画を見いだす問題である。 これを処理している EXCEL のシートが次の図 -1 である(なお、本稿に使用している EXCEL ファイルは、大学院のホームページにアクセ スして、ダウンロードされたい)。

この EXCEL シートでデータ領域と計算領域 および制約条件領域に分けていることについ ては,これまでの紀要で触れたが<sup>注 3)</sup>、ここで も新たな読者の便を考慮して要点的に述べて おこう。

このデータ領域にはすべてのデータを網 羅する。そして、計算領域や制約条件領域へ はキーボードからの数値の入力は一切厳禁し て、すべてこのデータ領域のセル参照で行う。 これによってデータや処理法の変更に効果的 に対処でき、またシミュレーションでの混乱 を避けることができる。この方法はシミュレ ーションには非常に重要であるから、受講者 には厳しく遵守することを要求することが必 要になる。

また、問 2 以降に資料の変更が生じるが、 これも当初の問 1 に資料を基本としてその後 もこの数値を変えることはしなく、問によっ て変更される資料はこのデータ領域の下部に 纏めることにしている。これによって問の進 展による混乱を避けている。

計算領域は、①D28 から H28 までのこの処 理に不可欠な各処理量の部分、②34 行から 41 行までの、この処理量による利益計算の部分、 ③制約条件値の計算に必要な部分(シートで は作業時間数の計算をしている 32 行)、④そ の他計算上必要に応じて設ける部分、を適当 に配置する。

この「その他計算上設ける部分」の例とし ては、特に上位に品種か需要に応じて下位の 用途にまわるような問題では、制約条件を満 足する解は複数あることが多いので、それに 対応する工夫をする必要が生じる。この点に ついて以下で多少詳細に述べてゆこう。

### 2.ソルバーでの初期値の設定

EXCEL のマニュアルでも触れられているよ うにソルバーは完全なものではない。

たとえば、図-1 シートで 4 品目を変化させ るセルにしこれらのセルに適用な数値を入れ ておいて実行すると、設定によっては必ずし も表の様な解にならずに贈答用の数値が 0 に なる不十分な解で,「すべての制約条件が満た されました」として終了することが珍しくな い。これは複数製品による利益がスムースに リニアーに変化する様なケースでは生じない が、ここでのケースのように自然からの収穫 物の処理の場合には、むしろ定常的に生じる

表計算を利用した農産物の出荷計画のケース

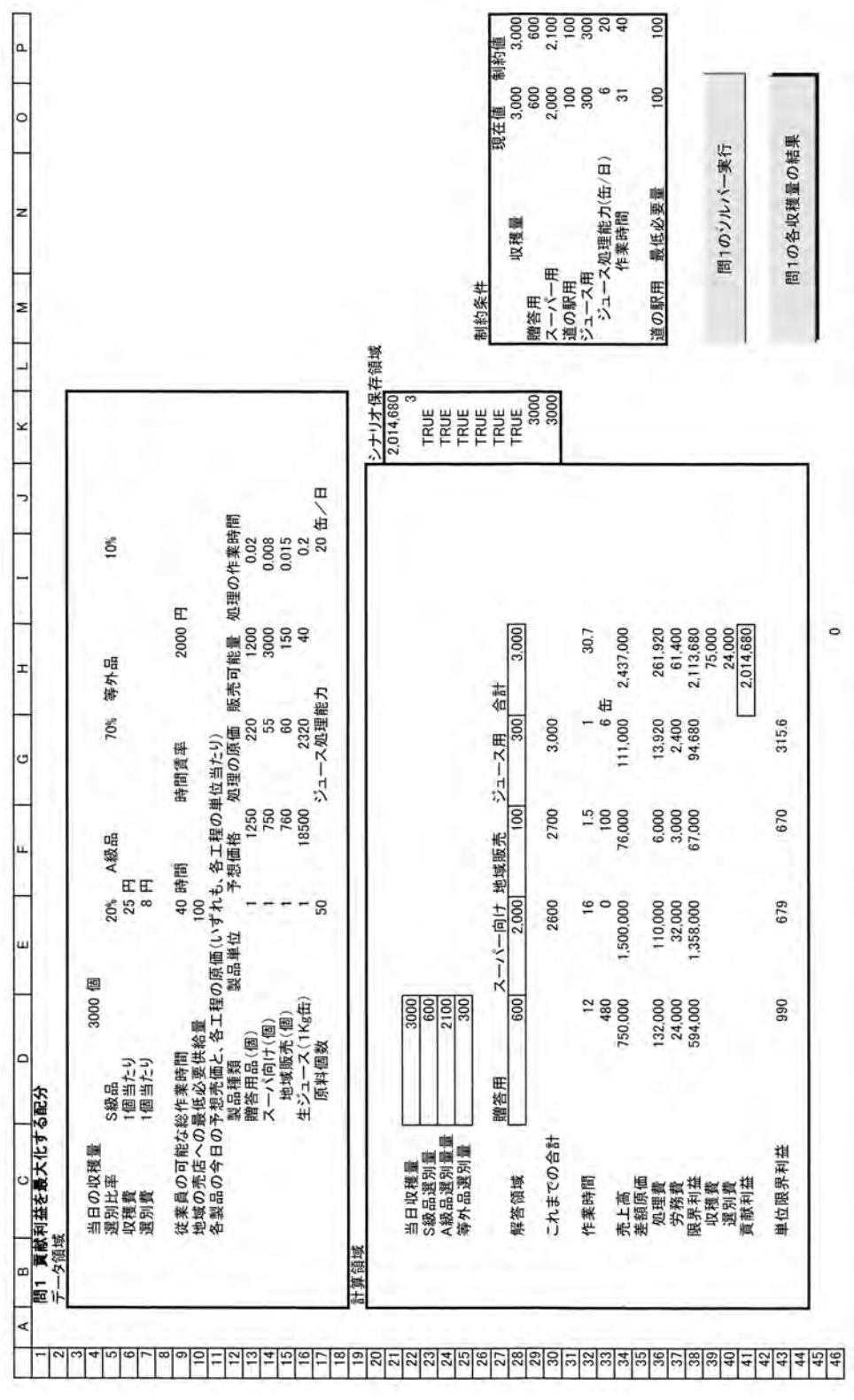

図-1 問 1 のシートの主要部分

問題である。

したがってこの対応策として、ソルバーの 利用で説明されている「求める解に近い値 を予め変化させるセルに入力しておくこと」 が必要になる。このための部分が C22から D25 の当日収穫量から各選別量を算定する部分で ある。特に VBA で処理する場合には、この部 分の数値を利用して変化させるセルに代入し ておかないと、順当な解が結果しないことが 多発する。

なお、キャプランのリムスキー化学会社の ケースやこの紀要の前号で取りあげた多種製 品の組合せ問題のように<sup>注4)</sup>、最有利解が一つ しかない問題ではこうした処理は不要で容易 に最有利解に達しうるし、制約条件の状況に よっては連立方程式の行列式解法を利用して 複数解が存在するかの検証も可能である<sup>注5)</sup>。 しかし自然からの収穫物で下位の需要に上位 の品質のものが回りうるケースでは、変化さ せるセルの初期値の設定が重要になる。

そこで図-1のシートの D22 のセルにはデー タ領域の D4 の収穫量を参照し、これに 5 行に ある選別比率を乗じて S 級品。A 級品および 等外品の選別量を D23 から D25 に計算し、D23 と D24で算定した数値を D28と E28に入力し, さらにこれだけでは道の駅の販売量の制約条 件が無視されることが生じるので、F28 に道 の駅の販売量下限を入力してソルバーを実行 すると表の貢献利益 2,014,690 円になる最有 利解がえられる。

これらの初期設定なしてソルバーを実行 すると上述の様に最有利解を得る前に、「すべ ての制約条件が満たされました。」として終了 する場合がしばしば生じる。これは複数解が ある場合に生じ、やっかいなのは同じパソコ ンでも結果が安定しないことである。従って この種の問題では、残念ながら初期値を適切 に設定することによって避ける以外はなさそ うである。

問 1 では初期値の設定の問題はこの程度で 済ましうるが、マクロを利用して可能な収穫 量の範囲についての最適解を求めようとする と問題が残る。さらに問 2 以降の様に保冷倉 庫を利用する場合には、さらにこの初期値の 設定を工夫する必要が生じる。これらについ ては順次取りあげてゆこう。

### 3.制約条件値の計算

次に EXCEL では制約条件を縦あるいは横一 列にして一カ所に纏めると、それ以上(<) やそれ以下(>)の同種の制約条件は一つの 範囲で設定できることのほかに、解答結果の 検討に好都合になる<sup>注6)</sup>。この効用は経験しな いと理解しにくい様で、強調しても従わなく、 後述のような不十分な解も気がつかずにその まま提出する受講者が後を絶たない点である。

ここでの入力では,制約条件には①販売市 場からの制約条件、②供給市場からの制約条 件、③経営内部的な制約条件の 3 種類につい て拾い出すと共に、これらを纏める手順が必 要になる。たとえば贈答用品では、販売市場 からの 1,200 個以下という制約と共に、供給 市場から収穫量 (3,000個)の 20%以下とい う制約がある。

これを二つの制約条件として設定しても よいが(ソルバーでは制約条件の重複は問題 にならないうである)、一つに纏める方が一覧 でき検討に便利である。そこで制約条件領域 の制約値の側で IF 関数を利用して、贈答品の 制約値の P25 に (=IF(D23<H13,D23,H13) と入 力している。P25 から P27 迄も同様に販売市 場と供給市場の制約を一つに纏めている。こ れは当然のことであるがソルバーの制約条件 は常に全部が働く(アクティブになる)わけ ではないことを反映しているものでもあるこ とによることを指摘しておこう。

表計算を利用した農産物の出荷計画のケース

販売市場の制約条件では,この問題では唯 一の下限の条件になる道の駅への最低必要供 給量(100 個)がある。ここでは同種の制約条 件を纏める趣旨から、最後に上げてある。

経営内部的制約条件に属するのは作業時 間数とジュース生産能力であり、これに問 2 以降では保冷倉庫の貯蔵能力が加わる。

制約条件領域の 23 行の収穫量については、 自然からの収穫物に特徴に関連するから、節 を改めて次に取りあげる。

### 4. 自然的収穫物の特徴的な問題

ソルバーの「変化させるセル」には一般的 に考えれば、この問題例では D28 から G28 迄 の「贈答用」「スーパー向け」「地域販売」「ジ ュース用」の 4 つを指定すれば良いように思 われる。しかし問 1 でも各種の収穫量につい て実行すると、最有利解に達しない前に処理 を終わってしまうことが生じ、特に問2以降 の保冷倉庫が加わって複雑になると頻繁に起 きるだけでなく、これら四つの合計が収穫量 合計になる前に「解が得られた」として計算 を終わる例も生じる。

最有利解に至る前に計算を終わる問題は 先の 3 項であげた初期値を正解に近いところ の設定しておく方法で対応するとしても、最 後の収穫量合計にならない問題は別に対応す る必要がある。しかもこの種の問題は前述の キャプランのアルバートン水産会社やウィリ アム・レーク林業会社でも生じうるから、自 然的な産物における一般的な処理法として対 応を考える必要がある。

これには変化させるセルを D28 から F28 の 道の駅向けまでにして、ジュース向けは全収 穫量(問 2 以降では全処理量)から、贈答品 から道の駅までの合計を引いた数値になるよ うに設定する方法が有効になる。

この場合でも四つの需要向けの合計が全

収穫量になることを確保するために、図−1 の シートで、30 行にそれまでの処理量を合計す る行を設け、この G30(ジュースの処理量まで の合計)が収穫量 D22 に一致する制約条件を 制約条件領域の 23 行に設ける方法が取りう る。

しかしこの方法では、収穫量が増加してジ ュースの生産能力を上回る供給量が生じるよ うな場合には解が得られなくなるので、四つ の用途への処理量が全処理量よりも小さいと 言う制約条件で処理している。これは問 5 で 収穫量が大きくなると生じる問題である。

### 5.貢献利益の計算

28 行の各種の処理量に応じた売上高と原 価の計算は、34 行から 41 行で行っている。 これについて説明は余り必要ないであろうが、 ジュースの販売が缶単位であることに関連し て、この売上高と原価をどのように処理する かの問題がある。

しかし、ここでは実際の利益計算が問題で はなく、最有利の処理計画を考えるのである から、缶単位の販売にはこだわらなく、生産 量で売上高と原価の計算をすれば十分である。 これを缶単位で計算して缶未満を資産処理し ようとすると計算が複雑になり、ソルバーの 適切な解が得られないことが生じる。ソルバ ーの利用では制約条件の制約値の計算は出来 るだけ複雑にしないことが好ましいようであ る。

次に収穫費と選別費は固定費であるから、 一括して限界利益合計から差し引いている。 これらの共通費を用途向けに無理に配分しよ うとする受講者が多い。共通的な間接費も製 品別に配賦するべきといった観念が広く浸透 していることは驚くほどである。そこで、な ぜ配賦しなければならないのかを,毎回問う ことになる。

なお、この事業所の貢献利益の後に各用途 別の単位限界利益を示してあるが、これによ って各用途の有利さは、贈答品以下順当に下 がっていることが確認できる。道の駅への提 供は、地域への貢献としてこの企業に多少の 負担が求められているのである。

### 6.ソルバーの実行

以上の準備の後に、「データ」のリボンの 「ソルバー」をクリックしてソルバーを実行 する。なおこれまでも幾度か触れたように, ソルバーは標準では取り込まれていないから、 「ファイル」の「オプション」から「アドイ ン」で「ソルバーアドイン」を取り込んでお おく必要がある。

ソルバーの実行では、特に整数条件をつけ る場合に注意が必要になる。整数条件をつけ る場合には、標準的な設定では十分な解を得 る前に計算を中断する仕組みになっているよ うであり、このケースの場合には最有利解に ならないことが定常的に生じる。これを避け るには、ソルバーのウィンドウで、「解決方法」 の右隣の「オプション」を開いて、「すべての 方法」の中の「整数条件を使用した解決」の 部分の、「整数条件を無視する」に入っている チェックを外し.且つその下の「整数の最適性 (%)」を 0 にする必要がある。この部分の効 果についてはつまびらかにしえないが、われ われの問題程度ではこれによって計算時間が

またその下の「解決での制限」についても、 最大時間を 1,000 秒、反復回数は 30,000 回程 度にしておきたい。これのそれによって処理 の時間がかかりすぎると感じることは、この 程度の問題では生じない。

なお、さらに「GRG 非線形」のタグのうち の微分係数については中央にした方が良い場 合や、「マルチスタート」を使用する影響など の問題については省略する。

### 7. VBA によるマクロの作成と利用

このケースのような毎日の処理計画を検 討する場合には、収穫量だけを変えて同じ条 件のソルバーを繰り返し実行するから、VBA によるマクロの作成が効率的である。

これを取りあげるのもこの論考の最も重 要な部分であるが、同時にこの種の問題での ソルバーとそのマクロの実行での多くの疑問 が明らかにし、専門家による改善を期待する ことになる点でもある。

図-1 ではこの問1の実行マクロを図中の ActiveX のボタンで実行するように設定して あるが(これらについてはこの論考では紙面 の制約から割愛する)、VBE(Visual Basic Edtor)に記入してあるマクロは以下の通りで ある。

なお、LEC 会計大学院のホームページにア クセスして、この論考をダウンロードして図 -1 を開けば、VBE が利用できるはずである。

1 Sub 間 1 のソルバー()

変わるようなことは生じない。

- 2 Dim a%
- 3 Application.ScreenUpdating = False
- 4 Range("H41").Select
- 5 Application.Calculation = xlAutomatic
- 6 Range ( $D28''$ ) = Range ( $D23''$ )
- 7 Range ("E28") = Range ("D24")

- 8 Range ( $"F28"$ ) = Range ( $"E10"$ )
- 9 SolverReset
- 10 SolverOk Setcell:=Range("H41"), MaxMinVal:=1, ValueOf:=0, \_ Bychange:=Range("D28:F28"), Engine:=1, EngineDesc:="GRG Nonlinear"
- 11 SolverOptions Iterations:=30000, Precision:=0.0000001, Derivatives:=2, \_ IntTolerance:=0, Scaling:=True, Convergence:=0.000001
- 12 SolverAdd CellRef:="\$D\$28:\$G\$28", Relation:=3, FormulaText:="0"
- 13 SolverAdd CellRef:="\$D\$28:\$F\$28", Relation:=4, FormulaText:="整数"
- 14 SolverAdd CellRef:="\$O\$28:\$O\$34", Relation:=1, FormulaText:="\$P\$28:\$P\$34"
- 15 SolverAdd CellRef:="\$O\$36", Relation:=3, FormulaText:="\$P\$36"
- 16 SolverSolve UserFinish:=True
- 17 a =  $(Range('D22'') 4000) / 100$
- 18 Range("D28:F28").Copy
- 19 Cells(5 a, 19).PasteSpecial xlPasteValues
- 20 Range("H32").Copy
- 21 Cells(5 a, 24).PasteSpecial xlPasteValues
- 22 Range("H41").Copy
- 23 Cells(5 + a, 23).PasteSpecial xlPasteValues
- 24 Application.CutCopyMode=False
- 25 Application.ScreenUpdating=True
- 26 End Sub

なお、各行の行頭に付している行数字は, ここでの説明のためのものであって、実際に VBE に書き込まれるわけではない。

さて、VBA の一般的な部分については省略 するが、この 6 行から 8 行までが、変化させ るセルの初期値を解の近くに設定しておくた めの処理である。

また 9 行から 18 行までが、ソルバーの実 行に関連した部分である。詳細は VBA の「開 発者レファレンス」に挙げられているが、概 要だけ触れると、9 行でパソコンに残ってい るソルバーの前の実行に記録をクリアーし、 10行は EXCELでソルバーを開いて目的セルと 目標値および変化させるセルを指定して、解 決方法を選択する作業に相当し、11 行はソル バーのウィンドウのオプションから繰返計算 回数以下の各種設定をするのに相当する。こ れらについては前述の「開発者レファレンス」 を参照されたい。この紀要の前号で取り上げ たような製品組み合わせ問題では、これらの オプションに配慮する必要は少ないが、ここ でのように複雑になるとこれらの設定が重要 になってくる。

次の 12 行から 15 行までが、制約条件の設 定である。この問題では制約条件を一つ一つ 設定していたら、整数条件や非負条件を含め ると 10 以上、前述の供給量と販売量の制約の 統合をしないと 20 以上になる。

表-1 マクロによる結果

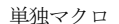

単独マクロ 連続マクロ

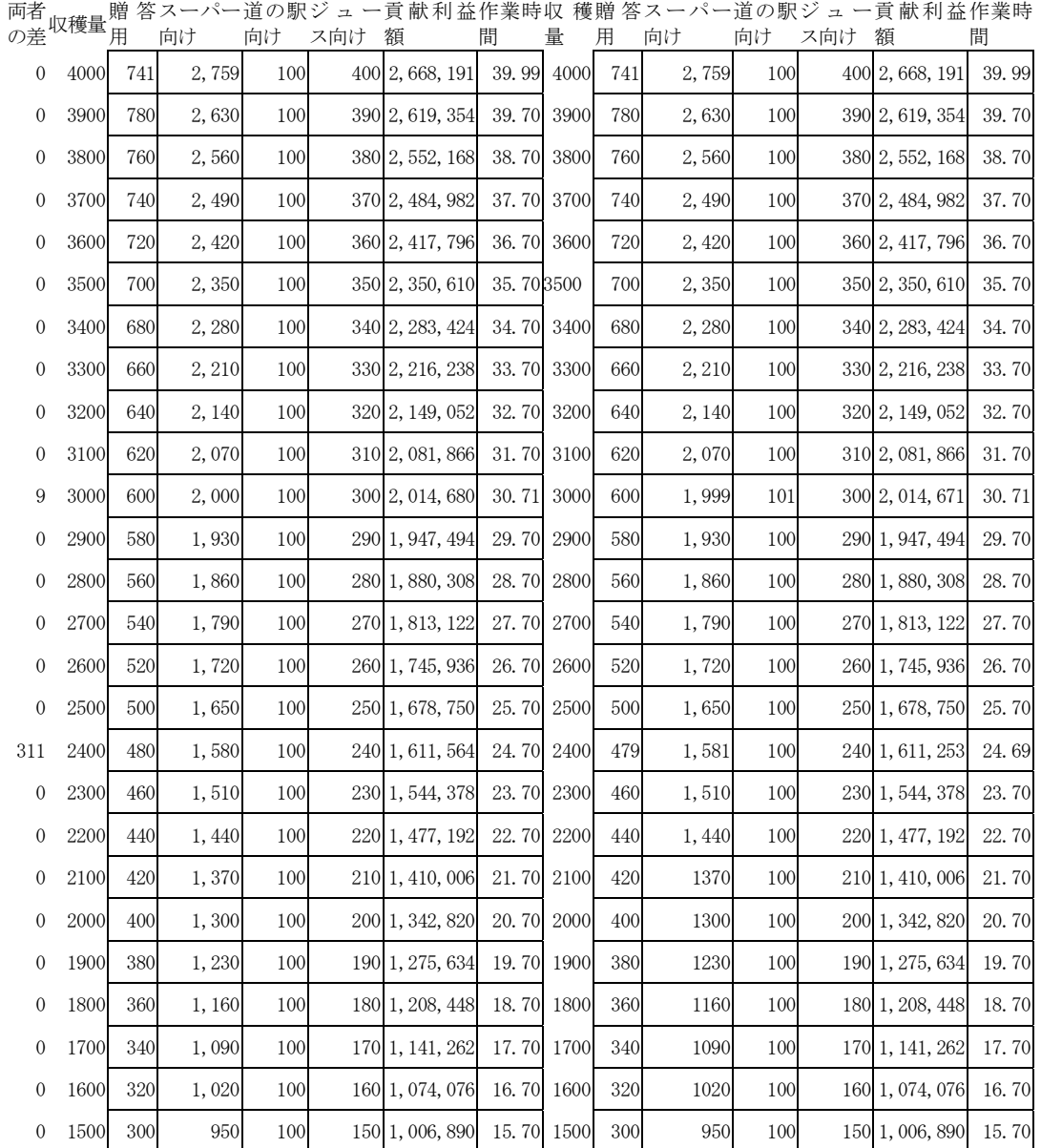

そこでソルバーの適用での誤りの多くが この制約条件の設定で生じることから、同種 のものを一括して範囲で設定できる EXCEL の 長所を利用して、≦あるいは≧で一括して、 合計 4 つの設定で済ましている。これらも「開 発者レファレンス」の Solver 関数を参照され たい。

16 行がソルバーの「解決」ボタンをクリッ クするのに相当し、この「UserFinish:=」を False にすると、シートの上でソルバーを実 行すると現れる実行結果の画面が表示される。 この部分は、問 1 のような簡単な処理の場

表計算を利用した農産物の出荷計画のケース 合には効果がないが、問 5 の場合の可能な範 囲の各収穫量について一括して算定する処理

を行うマクロの場合には重要になる。これに ついては問 5 のところで言及する。

17行以下は計算領域の D28から G28までの 各処理量と H47 の貢献利益額、および企業内 的な制約条件である作業時間数を R5 以下の 表に転記するための処理である。

以上のマクロを利用して、データ領域のセル D4に 4,000個から100個刻みで減らして数を 入力して、「問 1 のソルバーの実行」ボタンを クリックして得られるのが、元のシートの図 -1 の右側の表であるが、ここではシート全体 を表示できないので分けて上げたものが表-1 である。このマクロの実行での問題は後述の

- 1 Sub 各収穫量での結果()
- 2 Dim a%
- 3 Const solRow = 25
- 4 Application.ScreenUpdating = False
- 5 For a = 0 To solRow
- 6 Application.Calculation = xlAutomatic
- 7 ActiveSheet.Cells(5 + a, 25).Select
- 8 Selection.Copy
- 9 Range("D4").Select
- 10 Selection.PasteSpecial xlPasteValues
- 11 Range ( $D28''$ ) = Range ( $D23''$ )
- 12 Range ("E28") = Range (" $D24$ ")
- 13 Range ( $F33"$ ) = Range ( $E10"$ )
- 14 Range("H41").Select
- 15 SolverReset

```
16 SolverOk Setcell:=Range("H41"), MaxMinVal:=1, ValueOf:=0,
Bychange:=Range("D28:F28"), \overline{\phantom{a}}
```
Engine:=1, EngineDesc:="GRG Nonlinear"

17 SolverOptions Iterations:=30000, Precision:=0.0000001, Derivatives:=2,\_ Convergence:=0.000001, Scaling:=True

AssumeNonNeg:=True

```
18 SolverAdd CellRef:="$D$28:$G$28", Relation:=3, FormulaText:="0"
```

```
19 SolverAdd CellRef:="$D$28:$F$28", Relation:=4, FormulaText:="整数"
```
20 SolverAdd CellRef:="\$O\$28:\$O\$34", Relation:=1, FormulaText:="\$P\$28:\$P\$34"

9 項で取りあげる。この問1では順当に解が 得られる。

## 8. 収穫量の処理計画の一括実行

上の様に各収穫量についてセル D4 に入力 し直して処理するのは面倒であるから、一括 して要求される各収穫量について実行するプ ログラによる結果が、表-1の右半分の連続マ クロによる結果の部分である。

この連続実行用のマクロは上の単独実行 のものに多少の繰り返しの実行部分を加えれ ば良い。比較して参考になるように、以下に 取りあげておこう。

- 21 SolverAdd CellRef:="\$O\$36", Relation:=3, FormulaText:="\$P\$36"
- 22 SolverSolve UserFinish:=True
- 23 Range("D28:G28").Copy
- 24 Cells(5 + a, 26).PasteSpecial xlPasteValues
- 25 Range("H32").Copy
- 26 Cells(5 + a, 31).PasteSpecial xlPasteValues
- 27 Range("H41").Copy
- 28 Cells(5 + a, 30).PasteSpecial xlPasteValues
- 29 Application.CutCopyMode = False
- 30 Next
- 31 Application.ScreenUpdating = True
- 32 End Sub

このプログラムは、先のものに加えて 「For・・Next」の繰り返し処理などの処理が 加わっているだけであるから説明は省略する が、問題はこれらのマクロによる結果である。 ここに特にVBAのSolver関数による処理の問 題点が現れてくる。

### 9. ソルバーの処理の限界と対応

上述の各収穫量について一括処理するプ ログラム (前述8項のもの)と、個別に処理 するプログラム (前述7項のもの)との相違 は、繰り返し処理を含むだけであるから、常 識的には両プログラムで処理した結果は同じ になると考えられる。しかし実際にはこの例 でも表-1 の結果で見るように 2,400 と 3,000 の収穫量で同じにならなく、また最有利解に 達していない。こうした例は設定数値をいろ いろと変えて実行すると、いろいろな収穫量 で現れる。この紀要向けに修正する以前の実 際に出題した例では、何カ所にも見られた。

しかも問題なのは、前述のようにこの発生 が定常的でないことである。同じプログラム を異なったパソコンで実行すると異なって現 れることもあり、設定した数値によっても変 化する。従ってその原因はソルバーのプログ

ラムの内容を見ないことにはうかがい知れな い。しかしこの問1に限っては、シート上で ソルバーを開いて実行する場合(以下これを 単独実行とよぶ)には順当に処理されるから、 問題は VBA の Solver 関数にあるようである。 この点がソルバーの改善に期待するところの 一つであるである。

### (1)求める解であるかの判別

そこでこの問題に限っては、各品種の有利 さは単位限界利益によって知られ、贈答品向 け、スーパー向け、道の駅向けおよびジュー ス向けの順序であるから、上位の需要が十分 に満たされているかを確かめることで、最適 解が得られているか否かを判別できる。

このことから一括処理では収穫量 2,400 個 で 1 個だけ贈答品向けが小さくスーパー向け が大きいところで計算を終わっていることが 容易に読み取れる。また 3,000 ではスーパー 向けが 1 個少ないところで終わっている。

また個別実行マクロの結果では現れてい ないが、この問題では各種の数値の設定の内 ではむしろ少ないケースである。これが生じ る場合には、ソルバーのオプションの設定を いろいろ変えて実行しても事態は改善されな い。

### (2)可能な補正

ところでゴールシークやソルバーでは、パ ラメータを指定された精度に応じて順次変化 させながら目標セルの状況から最適内を判別 しているものと思われる。このことは途中で 一時的に跳ね上り、あるいは V 字型に落ち窪 む点があると、これがトラップになってそこ で計算を終わってしまうことはよく見られる。 このためにも変化するセルには解に近い値を 入力しておくことが求められる。

この点を参考にして図-1 で十分に詰めら れていない場合には、供給量の制約に達して いない品種の販売量を 1 個増やし、それに応 じていずれかの他の品種の販売量を 1 個減ら すと求める解に達する。制約条件領域でこれ によって制約条件に抵触していないことが確 認できる。またこの状態でソルバーを単独実 行すると、そのままで解になる。

この1個少ないところで最適解が得られた ものと判断して計算を終了していることを逆 手にとって、D28 から F28 の入力値に+1 を加 えてみると、単独マクロと連続マクロの両方 で改善が見られる場合が多い。しかし問1の 数値のケースでは、2,400 の収穫量では問題 は解消できない。

ソルバー前の D28 から F28 の入力値によっ てある程度コントロールが可能であるが、根 本的な解決は専門家にゆだねざるを得ないの である。

## Ⅳ.保冷倉庫の導入(問 2 の分析)

## 1.保冷倉庫の導入に伴うデータ領域、計 算領域および制約条件領域の変更

EXCEL によるこうした問題の処理での有効 性は,問題の発展に伴って修正を必要とする 部分が少ないことにある。特にプログラムで 処理する場合には、複雑な計算部分の処理は シートのセルでの計算式に任せ、VBA のマク ロは修正しないようにできる。一般的なプロ グラム言語で必要になるようなプログラムの 修正は大きく避けることができる。この問 2 から問 5 はこうした特徴を体験する問題でも ある。

この問 2 でも、保冷倉庫の導入は問 1 のデ ータ領域と計算領域に保冷倉庫関連の部分を 増やすことの他は、多少の修正で対応できる。

データ領域では、図-2 に見るように、問 1 のものに保冷倉庫関連の部分を増やし、加え て予想価格の隣の希望価格を加えている。(内 容が変わったので、配置が問1と多少換わっ ているので注意されたい)。

計算領域では、26 行から 30 行に期首(そ の日の朝)の保冷量と当日の出荷量を予想価 格と希望価格から算定し、さらに当日の保冷 倉庫の入庫量の計算(36 行)と期末の保冷倉 庫の状態を計算表示する 48 行から 51 行の部 分を加えれば良い。

また制約条件領域には,経営内部的条件と して、保冷倉庫の保冷量の上限を 35 行に加え ている。

これらの内容の変更は以下の通りである。 計算領域の当日出庫量の J28 と J29 には、 希望価格と予想価格を比較して、J28 には(= IF(F13>=G19,I28,F28)、J29 には(=IF(F14 >=G14,I29,F29)と入力する。

また D36 には今日の S 級品の入庫量である から、IF 構文を入れ子にして、

 $(=\text{IF}(\text{F13}\leq 613, \text{ IF}(\text{J30}\geq 0, \text{J30}, 0), 0)$ また E36 には

 $($  =IF(F14 $\leq$ G14, IF(J30-D36 $\geq$ 0), J30-D36, 0) ,0))と入力する。また期末保冷量には、当日 の出庫量と入庫量を反映するようにこれらも IF 構文を利用して入力する。

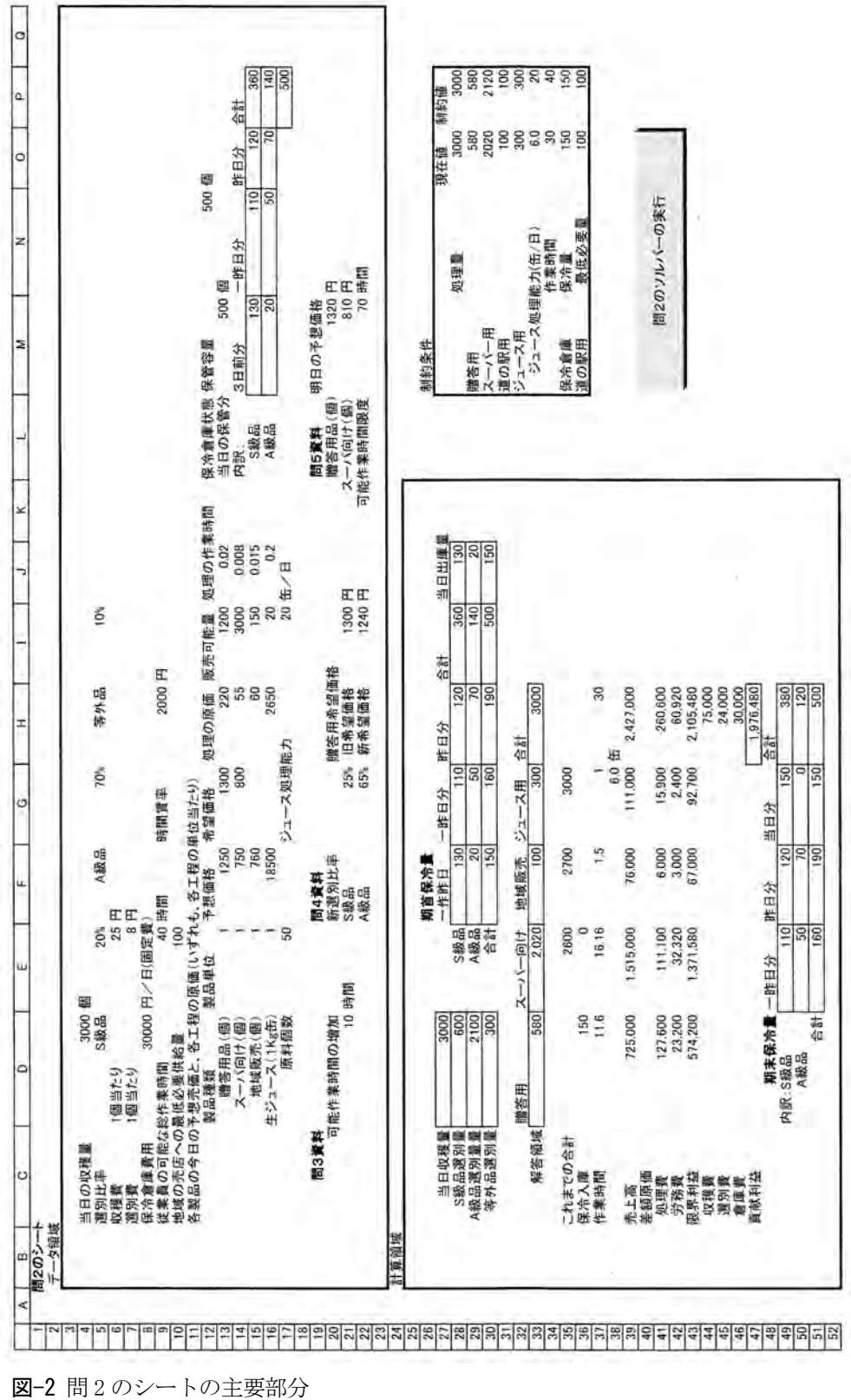

表計算を利用した農産物の出荷計画のケース

最後に保冷倉庫の固定費を忘れなく加え る。

制約条件の数式の変更は、収穫量と各品目 の供給量の制約値に必要になる。これらでは、 いずれも、S 級品と A 級品の当日の出入個数 を加減すればよいのであるから、供給と販売 の制約を一つにした例で挙げると、処理量(収 穫量をこの様に改める)は収穫量に保冷倉庫 からの出庫分を加えて、入庫分を引くから、

 $=D27+J30-G51$ 

贈答用の制約値は

- $=$ IF(D28+J28-G49 $\le$ I13,D28+J28-G49,I13)
- スーパー用の制約値は
- =IF(D28+D29+J30-G51-D33<I14,D28+D29+J 30-G51-D33,I14)
- 道の駅の制約値は
- =IF(D28+D29+J30-G51-D33-E33<I15,D28+D 29+J30-G51-D33-E33,I15)
- ジュース用の制約値は
- =IF(D27+J30-G51-D33-E33-F33<I16\*E17,D 27+J30-G51-D33-E33-F33,I16\*E17)
- 一見難しそうに思えるかもしれないが、問
- 1 Sub 間2のソルバー()
- 2 Application.ScreenUpdating = False
- 3 Range("H47").Select
- 4 Application.Calculation = xlAutomatic
- 5 Range( $"D33"$ ) = Range( $"D28"$ ) + Range( $"J28"$ ) Range( $"G49"$ )
- 6 Range("E33") = Range("D29") + Range("J29") Range(" $(50")$
- 7 Range ( $\text{``F33'')} = \text{Range}\left(\text{``I15''}\right)$
- 8 SolverReset
- 9 SolverOk Setcell:=Range("H47"), MaxMinVal:=1, ValueOf:=0, Bychange:=Range("D33:F33"), Engine:=1, EngineDesc:="GRG Nonlinear"
- 10 SolverOptions Iterations:=30000, Precision:=0.000001, Derivatives:=2,\_ SearchOption:=2, IntTolerance:=0, Scaling:=True, Convergence:=0.0001
- 11 SolverAdd CellRef:="\$D\$33:\$G\$33", Relation:=3, FormulaText:="0"
- 12 SolverAdd CellRef:="\$D\$33:\$F\$33", Relation:=4, FormulaText:="整数"
- 13 SolverAdd CellRef:="\$O\$28:\$O\$35", Relation:=1, FormulaText:="\$P\$28:\$P\$35"

1 のものに保冷倉庫からの入出庫を加えたも ので、理論的には難しいものではない。

最後に保冷倉庫の行には、制約値に保冷倉 庫の当日の入庫可能量の J30 を選ぶ場合には 現在値に G51 を設定すればよいが、ここでは 制約値に容量の N12 を現在値に期末の在庫量 を選んで入力している。各セルの数値がそれ ぞれ情報を持っているから、この視点では当 日の保冷倉庫の変化を知ることができるので、 前の方法のほうが有効な場合もあろう。

### 2. VBE の修正とソルバーの実行

以上の変更の実行のために図-2のVBEで必 要な修正は、問 1 のそれに保冷倉庫の制約条 件を加えるだけである。

すなわち D33 から F33 への予めの仮の解の 入力と、Ⅲの7項の問1のソルバーのコード の 14 行目の 28 から 34 までを 35 までにして 次のように変更する。

一応マクロの全体を上げておくと次のよ うになる。

- 14 SolverAdd CellRef:="\$O\$36", Relation:=3, FormulaText:="\$P\$36"
- 15 SolverSolve UserFinish:=True
- 16 Application.CutCopyMode = False
- 17 Application.ScreenUpdating = True
- 18 End Sub

以上の処理の後に、ソルバーを実行する。 この問 2 のマクロを収穫量 3,000 で実行す ると、贈答用 580、スーパー向け 2,020、道の 駅 100、ジュース 300 の配分で、貢献利益 1,976,480 と結果される。

この結果は制約条件領域を見ても、次の点 から適切な数値であることが確認できる。

- ① 贈答品の制約値と現在値は適切である。
- ② スーパー向けの制約値は適切であり、現在 値は道の駅の最低量を引いた数値で(道の 駅に最低量を回しており)適切である。
- ③ それ以外の制約条件についても満足され ている。

これらの点が満足されていないようであ れば、満足する値に修正して、貢献利益が増 加するかを確かめることが必要になる。

Microsoft 社も認めているようにソルバー は完全な方法ではなく、結果をそのまま信用 するのは危険である。特にソルバーのオプシ ョンの設定によっては(たとえばマルチスタ ートにする)、計算回数が上がるせいか、正解 に至る前に、580、1,769、150、301 の組み合 わせで解が得られたとして終了する。したが って、複雑な問題ではソルバーの結果をうの みにするのではなく、上述の点の検討を欠か せない。

この問 2 でも、実際に出題した数値では、 正解が直ちには得られない状況が生じている。

## Ⅴ.事業所長の見解(問 3)

問 3 の事業所長の見解の検討は、ソルバー による LP (リニアー・プログラミング)の経 営計画への利用の例でもある。ソルバーでは すべての制約条件が何時も働いているもので はないことは前述したが、このことは逆に言 えば、業績の改善は現実に働いているか、あ るいは改善によって働くことになる制約条件 (以下これらをアクティブな制約条件と呼 ぶ)について行われなければ効果がないこと を意味する。この点の実践的問題が問 3 であ る。

そこで、問 3 の問題設定にしたがって、作 業時間の制約値を 10 時間増やしてソルバー を実行しても良いが、ここではそれ以前にま ず問 2 の結果(図-2)から,事業所長の見解の 検討をおこなうように受講者には勧めている。 そしてこの判断の正しさを計算によって確認 するという手順が好ましい。

### 1. 問 2 の結果からの検討

図-2 の制約条件領域を見ると、制約条件の 現在値が制約値に一致しているのは、処理量、 各品目の処理量保冷倉庫の在庫量であって、 ジュースの生産能力と作業時間は制約値に隔 たりがある。したがって現状でこれらを増加 しても、業績に改善につながらない可能性が ある。

こうした判断に利用できるのも、制約条件 領域を設ける意味である。

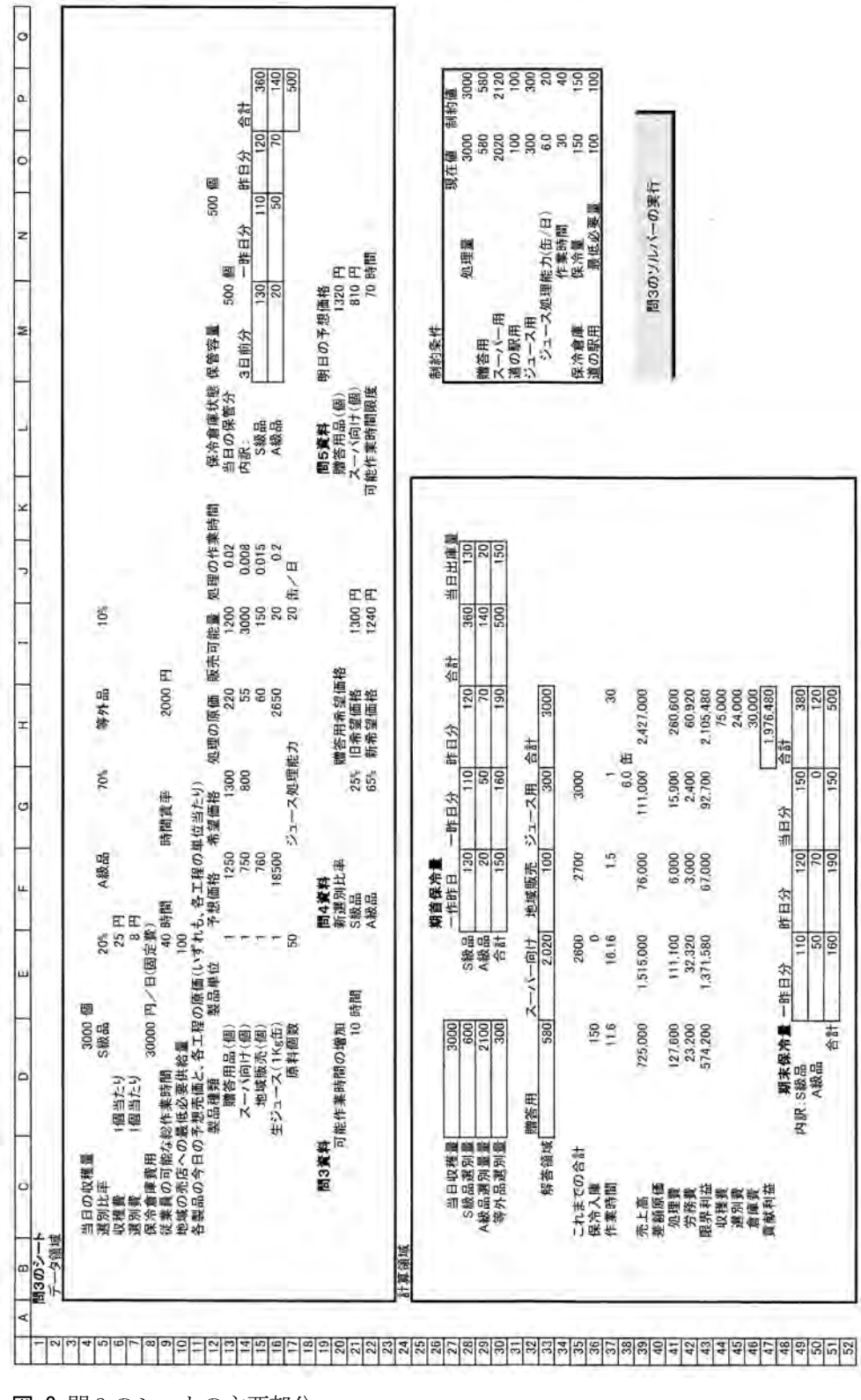

図-3 問3のシートの主要部分

ソルバーのレポートを利用して制約条件 の状況を見ても良いが、余分の手間を必要と するし、整数条件を付ける場合には解答レポ ートしか提供されないなどの不便がある。こ の点で制約条件領域を設けておくと、特に手 順もなく、あるいは解が見つからない場合に も、この領域に状況が表示されるので非常に 便利である。

以上のことから、事業部長が作業の多忙さ を感じたとすれば、データに誤りがあるか、 さもなければ事業部長の受け取りの誤りと推 定できる。現状での事業の改善は、原価の節 約は問題外であるから、各品目の制約値を増 加するか、あるいは希望価格の変更といった 施策が考え得るであろう。

そして品目の制約値の増加は、①収穫量の 増加、およびこの制約値が IF 構文で設定した ように供給側と販売側のどちらかの要因がア クティブであるかによって②選別基準の変更、 ③販売能力の増加の改善策が取り得ることに なる。

### 2. 新しい状況での確認

この問題では上述の判断は明確で、検討の 余地もないが、一般的には、事前的な判断を 新しい条件を加えてシミュレーションしてみ る必要がある。この結果が図-3 である。

このために必要な修正は制約条件領域の 作業時間の制約値 (セル P34) の入力式 (= E9)を(=E9+D21)に変えるだけである。結 果は予想したようになることが確認できる。

## Ⅵ.新選別比率の導入(問 4)

前節の終わりに触れたように、このケース での業績の改善策としては選別比率の修正が あり得る。これを取りあげたのが問 4 である。

この問 4 では選別比率の変更と共に、販売 量の増加を期待して贈答用の希望価格を 1,300 円から 1,240 円に下げる案を考えてい る。そこで,これに対する分析は、新選別基準 の効果とともに、この希望価格の引き下げの 有効性も問われるべきになる。

こうした分析は従来的な計算ではほとん ど期待できないが、パソコンの利用によって 容易にシミュレーションが実行できることを 提示するのも問題の狙いである。

## 1.計算領域と制約条件領域の必要な変更 と正解のための操作

新しい条件は間4のシート(図-4-1)のデ ータ領域の 19 行から 22 行に挙げてあるが、 この条件変化に応じて計算領域で変更が必要 になるのは、セル D28 と D29 の参照を従来の E5 と G5から G21と G22に変えるだけである。 この変更を処理したら、念のために E2 と G5 から参照先トレース(リボンの「数式」のメ ニューにある)を利用して、これらのセルを 参照するものが残っていないか確かめると良 い。

制約条件領域では、元々供給量の制約値の 設定の際にデータ領域の収穫量 D4 を参照す るのではなく、計算領域の D28 や D29 を利用 しておけば、新しい選別比率に伴う必要な変 更は生じない。そうでない場合には、先ほど の参照先トレースで検索できるので、それに 応じて必要な変更をする。

選別比率の変更だけの影響を見るのであ れば、以上の修正の後にソルバーを実行すれ ば、730、1,869、101、300 という配分で貢献 利益が 2,023,121円という図-4-1の結果が得 られる。

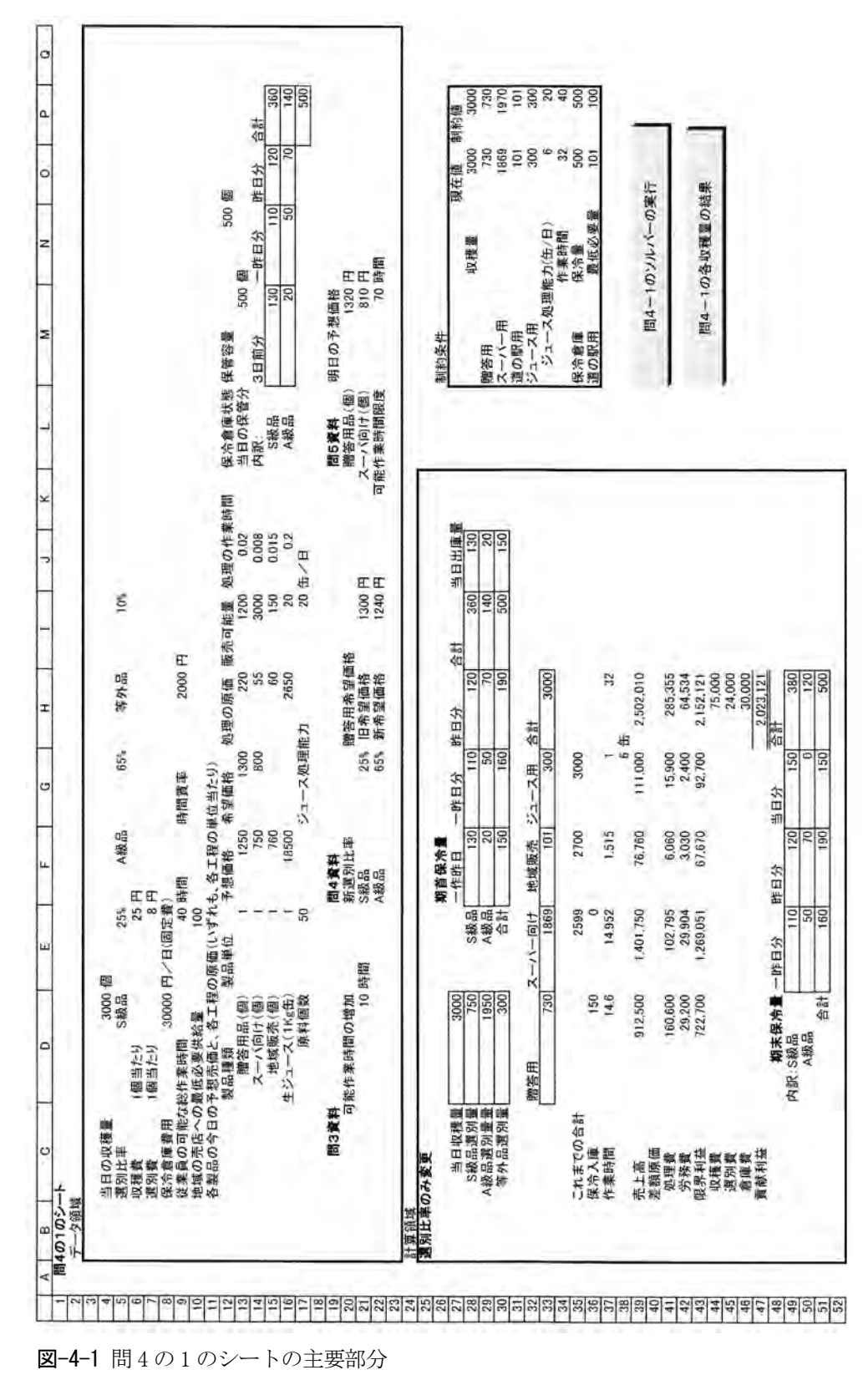

これは問 2 と同じ問 4 のマクロによっても 結果は変わらないが、制約条件領域の検討か ら、明らかにスーパー向けの現在値が 1 個だ け上限に達していないことが読み取れる。

そこで、問1で触れたように D33 から F33 までの入力式に1を加えるようにすると、マ クロによる計算は、730、1,870、100、300 の 組み合わせで、貢献利益 2,023,130 円を最初 から結果するようになる。各収穫量について の単独マクロでも、全収穫量について実行す る連続マクロでも結果は同じである。

なお,この紀要向けに修正した数値の場合 には、3,000 以外の収穫量ではこうした問題 が生じないが、他の数字例では遙かに多い頻 度でこれが生じている。

### 2.贈答用希望価格の変更

以上の結果にさらに贈答用の希望価格を 1,300 円から 1,240 円に下げると業績にどの ように影響するであろうか。

このために必要な修正は、計算領域の次の 4 カ所である。(これも前述の「参照先のトレ ース」を利用して見いだしうるし、入れ換え ると参照線が消えるので、これを効率的に利 用する。)

- ① 期首保冷倉庫の S 級品の当日出庫量の算 式。
	- 1 Sub 問 4 の全収穫量の実行()
	- 2 Dim a%
	- 3 Const solRow = 25
	- 4 For a = 0 To solRow
	- 5 Application.ScreenUpdating = False
	- 6 Application.Calculation = xlAutomatic
	- 7 ActiveSheet.Cells(58 + a, 3).Select
	- 8 Selection.Copy
	- 9 Range("D4").Select
	- 10 Selection.PasteSpecial xlPasteValues

② 36 行の保冷倉庫入庫量の算式。

③と④ 49 行の期末保冷量の計算で、S 級品の 一昨日分と昨日分の算式。

この 4 カ所の G13 を参照している算式の部 分を、I22 の参照に変更するだけで良い。

以上の修正の後にソルバーを実行すると、 問4のマクロ(問3ものと変化ない)によると、 1110、1,490、100、300 の配分で貢献利益 2,141,310 円が結果される。この結果を希望 価格の変更前と比較すると、118,180 円の増 加になることが確認できる。したがって、こ の選別費率の変更は有利であると評価できる。 この実行では、+1 を付けたものと付けない ものとどちらのマクロでも変わりはなく、適 切に最有利解が得られる。

### 3.他の収穫量の場合

収穫量 3,000 では、特にソルバー前の入力 値に 1 を加えて設定するマクロは必要なかっ たが、可能な収穫量の範囲で検討したらどう なるであろうか。

そこでこの問 3 の個別実行マクロを修正し て全収穫量にてきようできるようにしたのが、 図-4-2 のシートの「問 4 の 2 の全収穫量の実 行」ボタンで実行されるマクロであり、多く が重複するが、あえて表示しておくと次のよ うになる。

```
11 Application.Calculation = xlAutomatic
```
- 12 Range("D33") = Range("D28") + Range("J28") Range("G49")
- 13 Range("E33") = Range("D29") + Range("J29") Range("G50")
- 14 Range ( $"F33"$ ) = Range ( $"E10"$ )
- 15 SolverReset
- 16 SolverOk Setcell:=Range("H47"), MaxMinVal:=1, ValueOf:=0, \_

```
Bychange:=Range("D33:F33"), Engine:=1, EngineDesc:="GRG Nonlinear"
```
17 SolverOptions Iterations:=30000, Precision:=0.000001, Derivatives:=2,\_

```
SearchOption:=2,IntTolerance:=0, Scaling:=True, Convergence:=0.0001
```

```
18 SolverAdd CellRef:="$D$33:$G$33", Relation:=3, FormulaText:="0"
```

```
19 SolverAdd CellRef:="$D$33:$F$33", Relation:=4, FormulaText:="整数"
```
- 20 SolverAdd CellRef:="\$O\$28:\$O\$35", Relation:=1, FormulaText:="\$P\$28:\$P\$35"
- 21 SolverAdd CellRef:="\$O\$36", Relation:=3, FormulaText:="\$P\$36"
- 22 SolverSolve UserFinish:=True
- 23 Range("D33:G33").Copy
- 24 Cells(58 + a, 11).PasteSpecial xlPasteValues
- 25 Range("H37").Copy
- 26 Cells(58 + a, 16).PasteSpecial xlPasteValues
- 27 Range("H46").Copy
- 28 Cells(58 + a, 15).PasteSpecial xlPasteValues
- 29 Application.CutCopyMode = True
- 30 Application.ScreenUpdating = True
- 31 Next
- 32 End Sub

また全収穫量について実行した結果は各 収穫量についての単独マクロと、全収穫量に ついて実行する連続マクロの結果は変わらな いので、連続マクロの結果だけを挙げたのが、 表-2 である。

この表-2 では、4,000 から 3,400 迄の収穫 量では、これらの数値を D4 の収穫量に次々と 入力して個別実行マクロをクリックすれば結 果が知られるように、贈答用の販売量が供給 量の制約値に達していない。しかしこれは制 約条件領域の作業時間の行で見るように作業 時間が限界に達しているからである。そして 贈答用を増加して他の品目の販売量を減少し

ても利益の改善にならないことが確認できる。 その他の収穫量でも特に問題が生じなく、順 当に最有利の組み合わせがえられている。し かし、問題設定の数値によっては多くの最有 利解より 1 個異なっている例が生じることが 多く見られる。こうした場合には+1 の設定 が完全にではないが、相当効果する。

これらを新選別基準によるが、希望価格を 変更しない場合の結果と比較すると、新希望 価格の導入が収穫量 3,800 以上で制約条件に 複雑な影響を及ぼすことが知られるが、特に ソルバーの実行上の問題はないので割愛する。

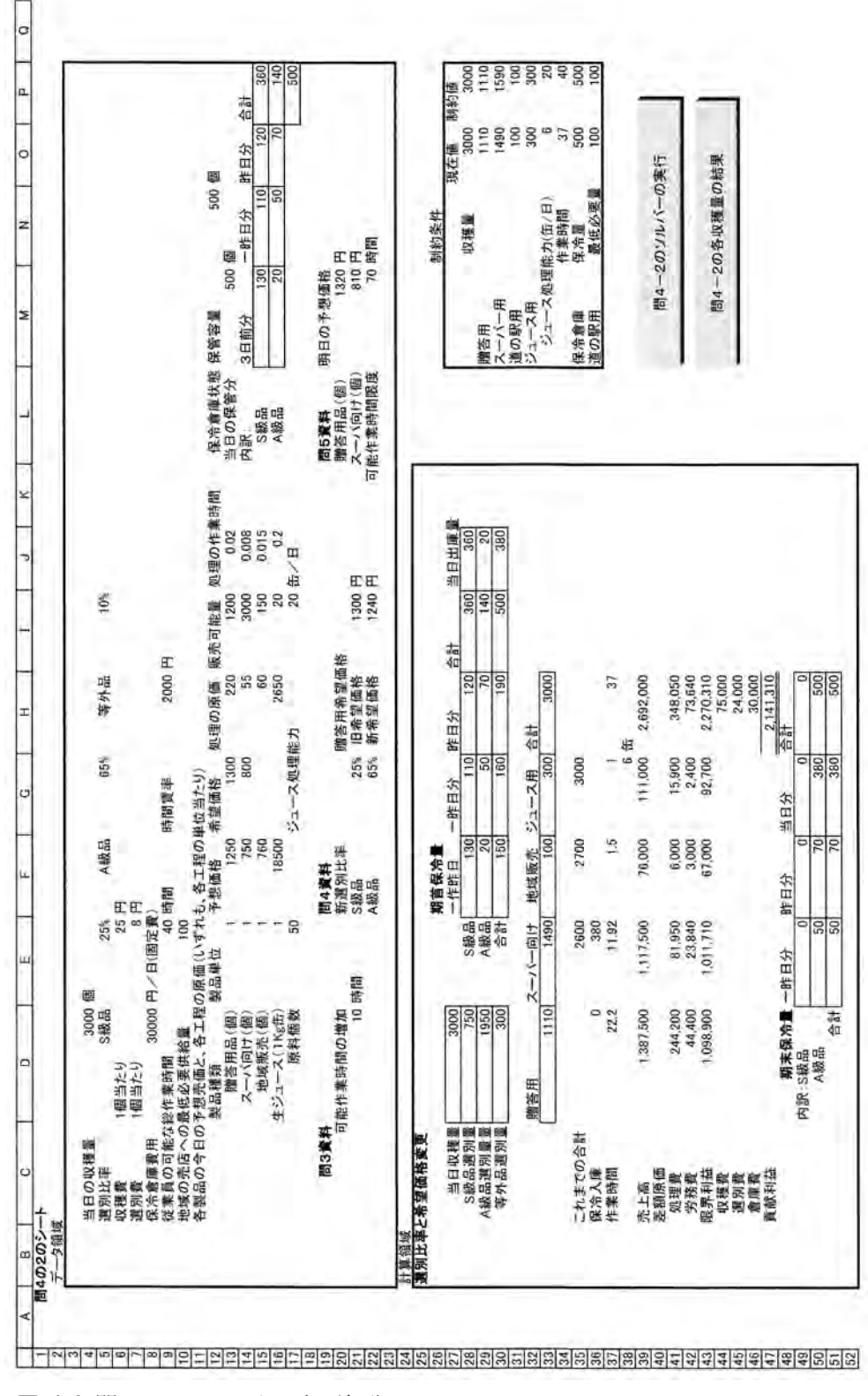

図-4-2 問 4 の 2 のシートの主要部分

表-2 問 4 の実行結果

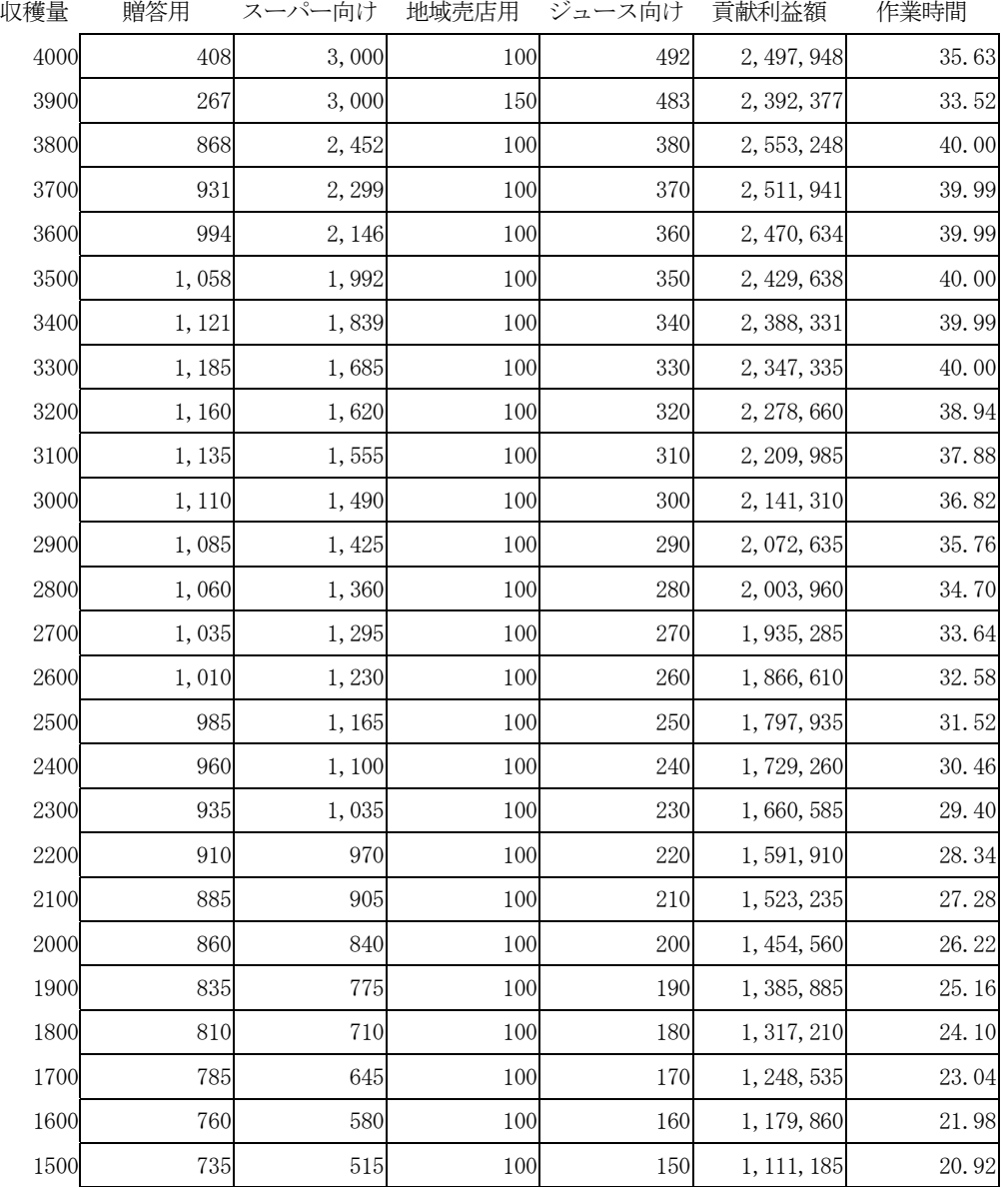

# Ⅶ.新しい状況での可能収穫範囲の事 前計画(問 5)

最後に数値の設定状況によってソルバー が期待する最有利解を結果しない状況を見る ために,新しい数値設定での確認を含めて、問 5 の問題について見ておこう。

問 5 では選別比率と希望価格は元の数値に 戻し、あたらたに贈答品とスーパー向けの予 想価格と作業時間を変更して、事前に可能な 収穫量について前日の終わりに翌日の最有利 解を算定しておいて、翌日の作業計画をスム ースに進行させようというのである。

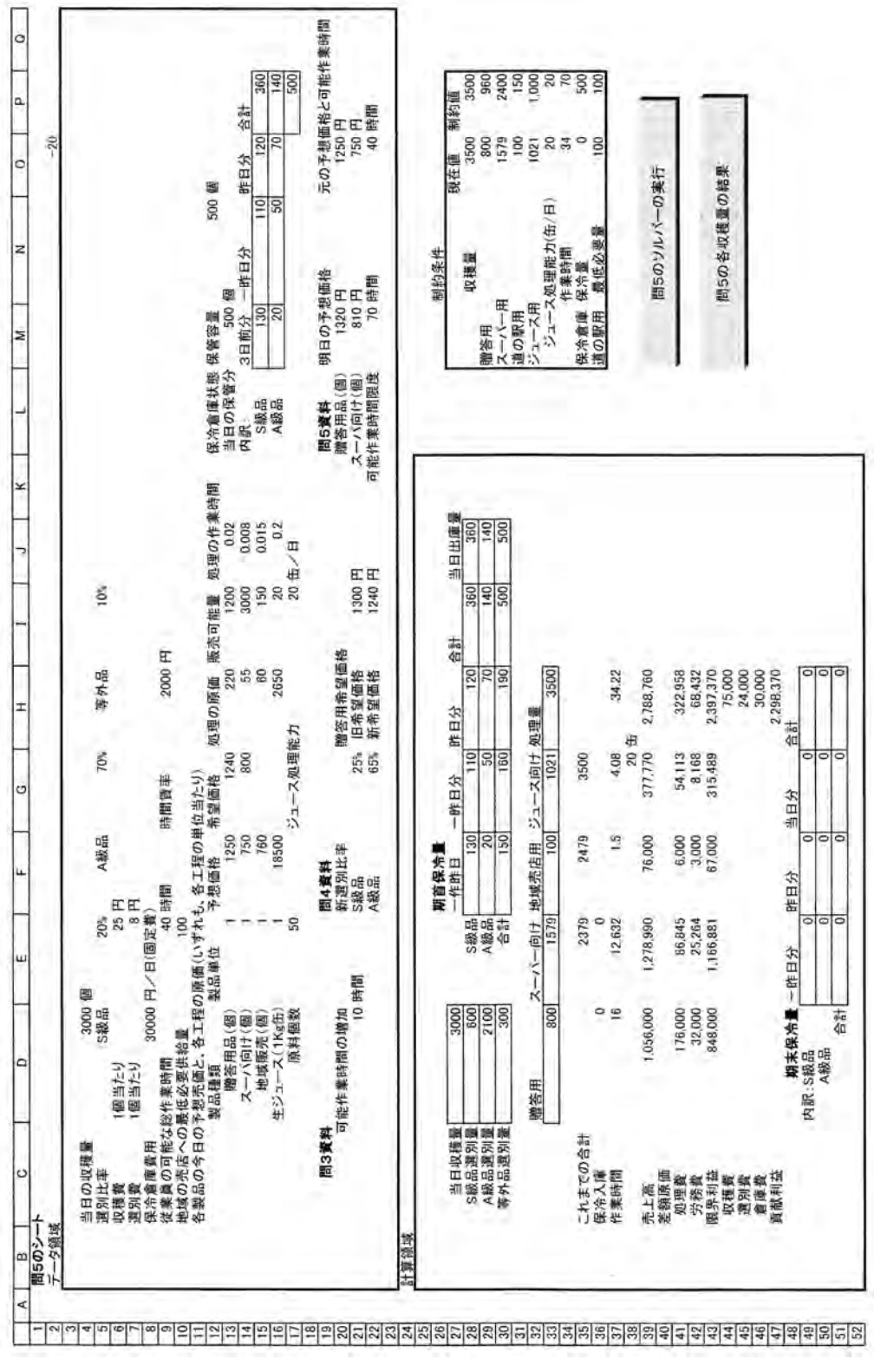

図-5 問 5 のシートの主要部分

表-3 各収穫量でのマクロ結果

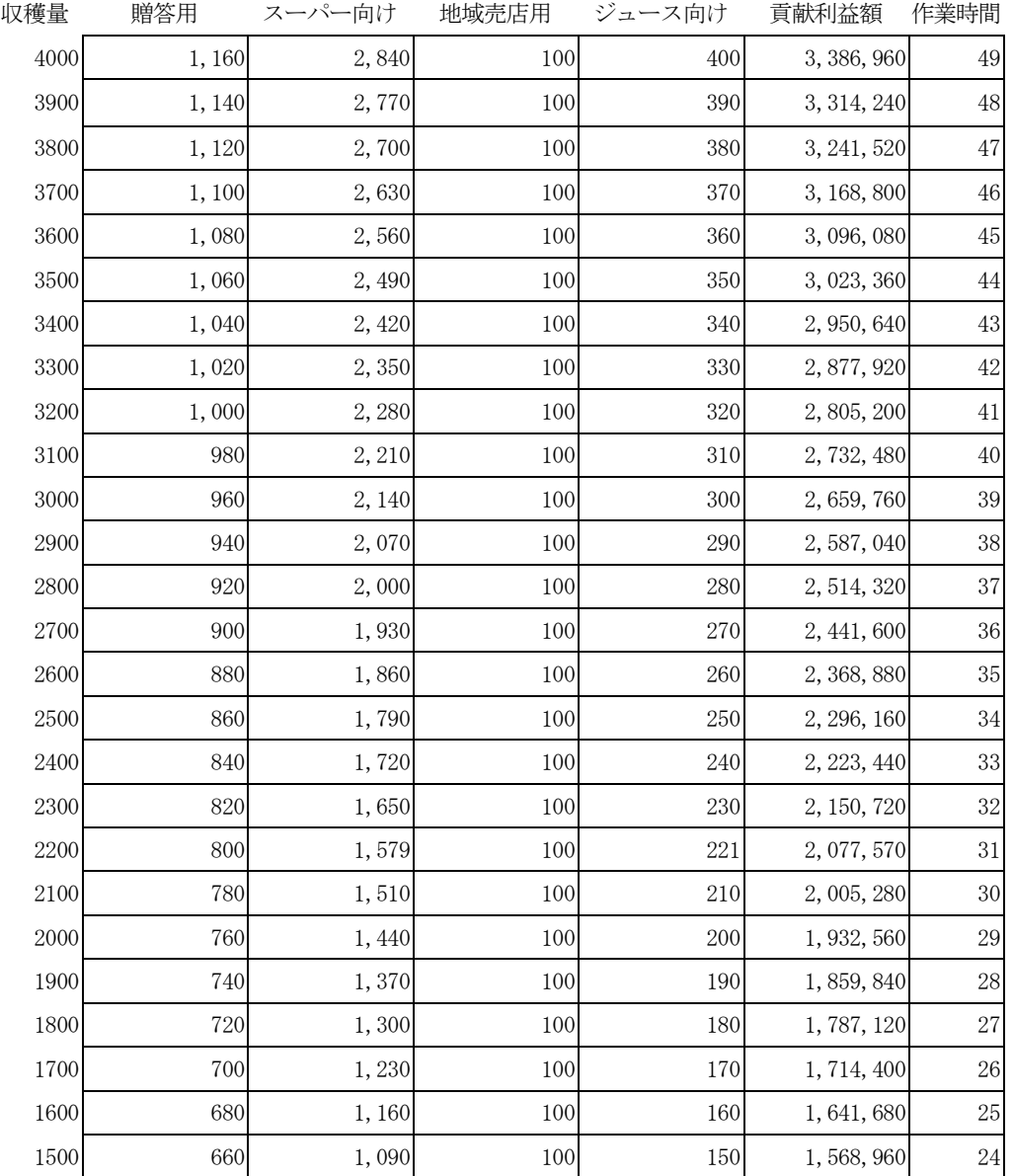

## 1.計算領域と制約条件領域の変更

データ領域に提示してある条件によって 次の変更が必要になる。

計算領域では旧希望価格の参照先トレー スから、次の 5 カ所の修正をおこなう。

贈答品の旧予想価格 F13 に対しては、 J28,D36,D39,E49,F49 の 5 カ所。これらの算 式の内の F13 の参照を M20 に変更する。

スーパー向けの旧予想価格 G14 に対しては、 J29,E36,E39,E50,F50 の 5 カ所の算式の内の G14 を M21 に変更する。

作業可能時間の変更に伴う計算領域の変 更はない。

他方、制約条件領域では作業時間の制約値 の参照を E9 から M22 に変更するだけである。

この変更の後に問 5 のシートとその主要領 域、およびマクロによる結果を示したのが、 図-5 および表-3 である。

これらを見るとこの数値では変化させる セルに予め入力することによって、2,200 個 の収穫量の場合を除いて、問題無く最有利解 が得られている。この 2,200 の収穫量では連 続マクロでも個別マクロでも同様にスーパー 向けの販売量が1個小さく算定されているの で、問 1 で挙げた予めの入力でスーパー向け を1個プラスして実行すると、順当に 800、 1,580、100、220 の組み合わせで 2,078,000 円の貢献利益の最有利解が結果される。なお 表では 1 個を加えない場合の表を示している。

## 3. 実施前に予定値の近くの値を入力して おく方法について

しかしこの実施前に予定値の近くの値を 入力しておく方法は、それなりの効果を上げ うるとしても決定的な方法でないことは、こ れを入力しないでソルバーを実行した結果と 比較すると明確になる。

ここでは表等を挙げることは省略するが、 近い値を入力しないで連続マクロと個別マク ロを実施すると、2,200 の収穫量ではかえっ て最有利解が得られる代わりに、いくつかの 他の収穫量で最有利解に収斂する前に計算を 終わる。

何とも悩ましい結果であるが、これ以上は ソルバーの解法に関連するであろうから、専 門家の処理を期待することにしたい。

なお、この問 5 の連続マクロは次のようで ある。(個別マクロについては重複する部分が 多いから省略する。)

- 1 Sub 課題 4 の各収穫量の処理()
- 2 Const solRow = 25
- 3 Dim a%
- 4 Application.ScreenUpdating = False
- 5 For a = 0 To solRow
- 6 Application.Calculation = xlAutomatic
- 7 ActiveSheet.Cells(59 + a, 4).Select
- 8 Selection.Copy
- 9 Range("D4").Select
- 10 Selection.PasteSpecial xlPasteValues
- 11 Range("D33") = Range("D28") + Range("J28") Range("G49")
- 12 Range("E33") = Range("D29") + Range("J29") Range(" $G50$ ")
- 13 Range ( $F33"$ ) = Range ( $E10"$ )
- 14 Range("H47").Select
- 15 SolverReset
- 16 SolverOk Setcell:=Range("H47"), MaxMinVal:=1, ValueOf:=0,

Bychange:=Range("D33:F33"),Engine:=1, EngineDesc:="GRG Nonlinear"

17 SolverOptions MaxTime:=32000, Iterations:=30000, Precision:=0.0000001,\_

Derivatives:=2,Convergence:=0.000001, Scaling:=True

- 18 SolverAdd CellRef:="\$G\$33", Relation:=3, FormulaText:="0"
- 19 SolverAdd CellRef:="\$D\$33:\$F\$33", Relation:=3, FormulaText:="0"
- 20 SolverAdd CellRef:="\$D\$33:\$F\$33", Relation:=4, FormulaText:="整数"
- 21 SolverAdd CellRef:="\$O\$28", Relation:=2, FormulaText:="\$P\$28"
- 22 SolverAdd CellRef:="\$O\$28:\$O\$35", Relation:=1, FormulaText:="\$P\$28:\$P\$35"
- 23 SolverAdd CellRef:="\$O\$36", Relation:=3, FormulaText:="\$P\$36"
- 24 SolverSolve UserFinish:=True
- 25 Range("D33:G33").Copy
- 26 Cells(59 + a, 12).PasteSpecial xlPasteValues
- 27 Range("H37").Copy
- 28 Cells(59 + a, 17).PasteSpecial xlPasteValues
- 29 Range("H47").Copy
- 30 Cells(59 + a, 16).PasteSpecial xlPasteValues
- 31 Application.CutCopyMode = False
- 32 Next
- 33 Application.ScreenUpdating = True
- 34 End Sub

### 4.マクロでの UserFinish=True について

ソルバーの実行マクロの最後で挙げられ るSolverSolve UserFinish:=Trueの部分を最 後に触れておきたい。

この部分の働きは、これによってシートの 上での通常のソルバーの実行で必ず現れると ころの「解が見つかりました」との表示がさ れる「ソルバーの結果」ウィンドウの表示が 省略される。これは連続処理のマクロで各収 穫量でいちいちウィンドウが現れる煩わしさ を避けるには必要不可欠であるが、同時に表 示されなくなる欠点にも注目しておきたい。

すなわち=True にして表示を省略すると、 解が得られなかった場合でも、その旨を表示 することなく、途中の結果を表示するのであ る。したがってマクロで実行してその結果を これまでのようにまとめるようなプログラム では、解が得られない場合でも表にされてい る可能性が含まれるのである。

それ故、マクロによって不可解な数値が結 果される場合には、果たして解が得られたか さえを疑問視して、制約条件領域を検討する 必要がある。特に警告もないだけに注意を要 する。

逆にこれを=False にしておくと、解が見 いだされる前の途中の数値であることを見逃 すことは避けられるが、連続実行の場合には いちいち閉じる面倒が生じる。状況に応じた 利用が必要である。

## Ⅷ.一応のまとめ

ソルバーはパラメータを変化させて状況 を観察する場合に、われわれの管理会計にと って強力な道具である。これを利用しない管 理会計でのシミュレーションでの分析は注目 に値しないとされる時期が来ても不思議でな い様に思われる。

しかし同時にソルバーはまだ不完全な方 法であることは否定できない。だからといっ てこれを利用しないことは、自動車が危険で あるから利用するべきでないというのに等し い。道具はその限界を十分に理解して利用す るのが、我々に課せられる責任である。この 意味でソルバーの限界の一端を取りあげよう というのが、この論考の趣旨である。

この結果を一応まとめると次のようにい えるであろう。

単一の解を持つ場合には、トラップがない 場合にはスムースに最適解が得られるが、平 均原価の算式を含む状況で設備の部分的な追 加投資などで総原価が飛躍的に飛び上がると、 平均原価は追加投資直前で一時的に V 字型に 最低になる。このような状況では追加投資以 前の値から出発するとこのⅤ字型のトラップ に落ち込んで最有利解が得られないことは、 しばしば経験するところである。

このことと EXCEL では繰り返しの計算回数 が 32,767 回に限られていることから、解に近 い値を予め入力しておくという要求が生じる と思われるから、特に文中にも触れたように 複数解が含まれることが多い農林漁業の産物 の場合には、これに対する対応が不可欠であ る。時にはこの入力値に予想される算式に1 を加えたものが有効になる場合があることは 上述した。

また複数解の場合に整数条件を付ける際 には、ソルバーの実行でのオプションから、

「整数条件を無視する」のチェックを外して、 かつ「整数の最適性(%)」を 0 にしておくこ とが不可欠である。これがマクロでは、上の マクロの例では、17 行の SolerOption no 内 の Convergence であるから、これを小さくし ておくことが必要になる。すべての制約条件 を満たす複数解のない場合には、この配慮も 不要の様である。

またこれは確証するまでに至ってはいな いが、ソルバーを有効に利用するには、制約 条件の設定に関しては出来るだけ複雑な算式 処理は避けることが良いように思われる。

これらを総括して、いずれにせよソルバー の解をそのまま信用して検討を怠ることは、 現状では非常に危険であることに留意する必 要がある。いっそうのソルバーの改善を期待 したいところである。

### (注記)

- 注 1) R.S. Kaplan & A.A. Atkinson, Advanced Management Accounting,2nd.ed.1989, pp.62-92.浅田孝幸・小倉昇監訳『キャプ ラン管理会計』上巻,59 頁以下。平成8年、 中央経済社。3rd.Ed.,1998,pp.48-54.
- 注 2) ibid., 2nd. p. 66 ~訳、64 頁以下。
- 注 3) 小林健吾稿「リニアー・プログラミン グの利益計画への利用」、『LEC 会計大学院 紀要』第 5 号、2008 年 5 月。83 頁以降。
- 注 4) 小林健吾稿「多種製品の場合の採算性 基準ーセールス・ミックスでの限界利益基 準からの脱却-」、『LEC 会計大学院紀要』

第 10 号、2012 年 12 月、17 頁以降。

- 注 5) 小林健吾稿「LP で 3 品以上の場合の問 題作成法」、『LEC会計大学院紀要』第 11号、 2013 年 (この号) で 3 品以上の場合の LP 問題の作成に関連して取りあげているの で参照されたい。
- 注 6) EXCEL では、制約条件を範囲で設定でき るから、これを有効に行うことと共に、十 分な解に収斂していない場合や、さらには 「解が見つかりませんでした」といった場 合に、その原因を見いだすのに有効に利用 できるのが、この制約条件領域である。

表計算を利用した農産物の出荷計画のケース

特に、解が見いだせなかった場合には、 何が原因となっていたのか、あるいはどこ を修正する必要があるかを知る強力な手 段となることを強調しておきたい。EXCEL ではソルバーの解が見いだせない場合に も、行き詰まったところまでの結果がシー

ト上にも表示されるが、それを利用してこ の領域によって、どの制約条件がそれに効 果しているのかを読み取りうるのである。 この点は、LP のパソコン解法では、習得 しておくことが強力な手段になるのであ

※この論文の Excel シートは、LEC 会計大学院ホームページで公開しているので利用されたい。

る。

なお、ダウンロードするためには、下記のユーザー名とパスワードが必要になる。

ユーザー名: kiyou1101 パスワード: 1403311